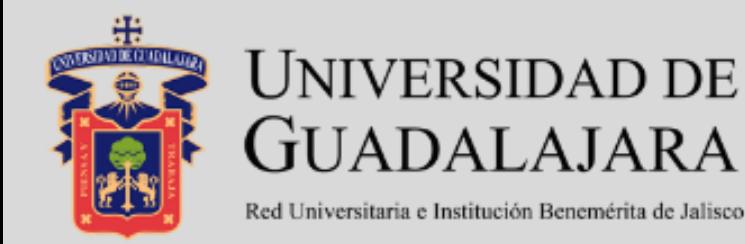

# Licenciatura en **Mercadotecnia Digital**

### **MANUAL PARA EL USO DE PLATAFORMA**

**Alumnos**

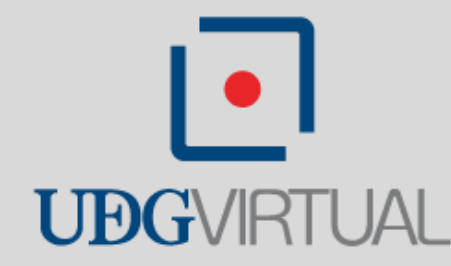

# **Manual de uso de plataforma Moodle**

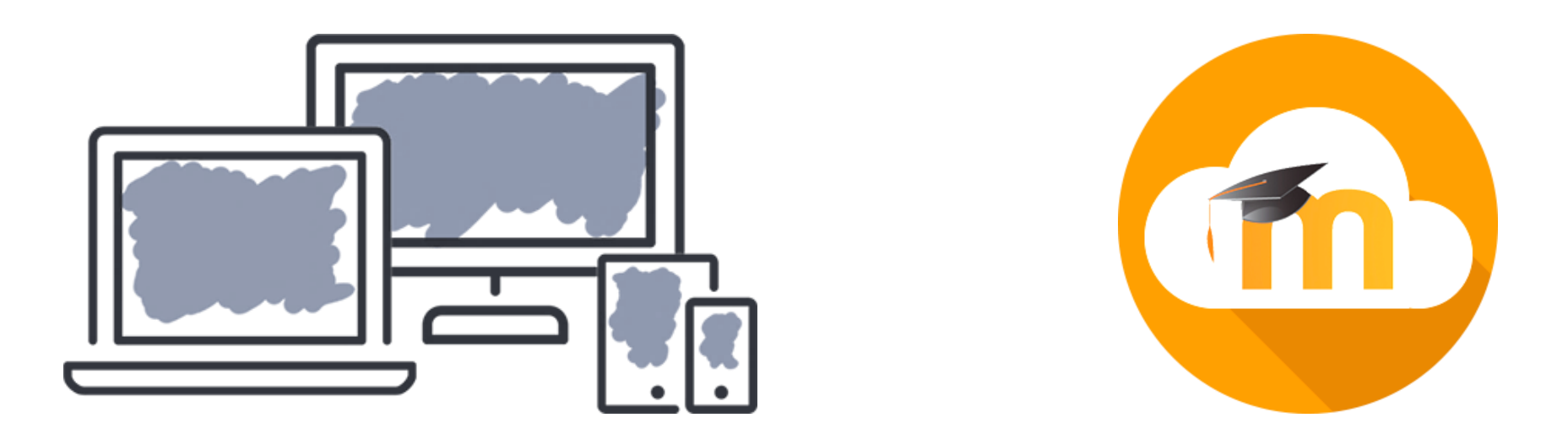

Este manual tiene por objetivo, guiarte a lo largo de tu experiencia con la plataforma Moodle de la **Licenciatura en Mercadotecnia Digital** de UDGVirtual.

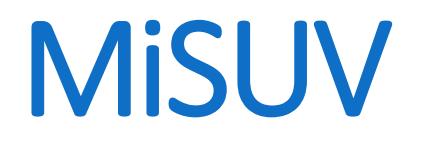

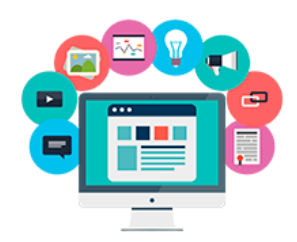

### MiSUV es el entorno personal de cada estudiante, mediante el cual puede acceder a sus cursos.

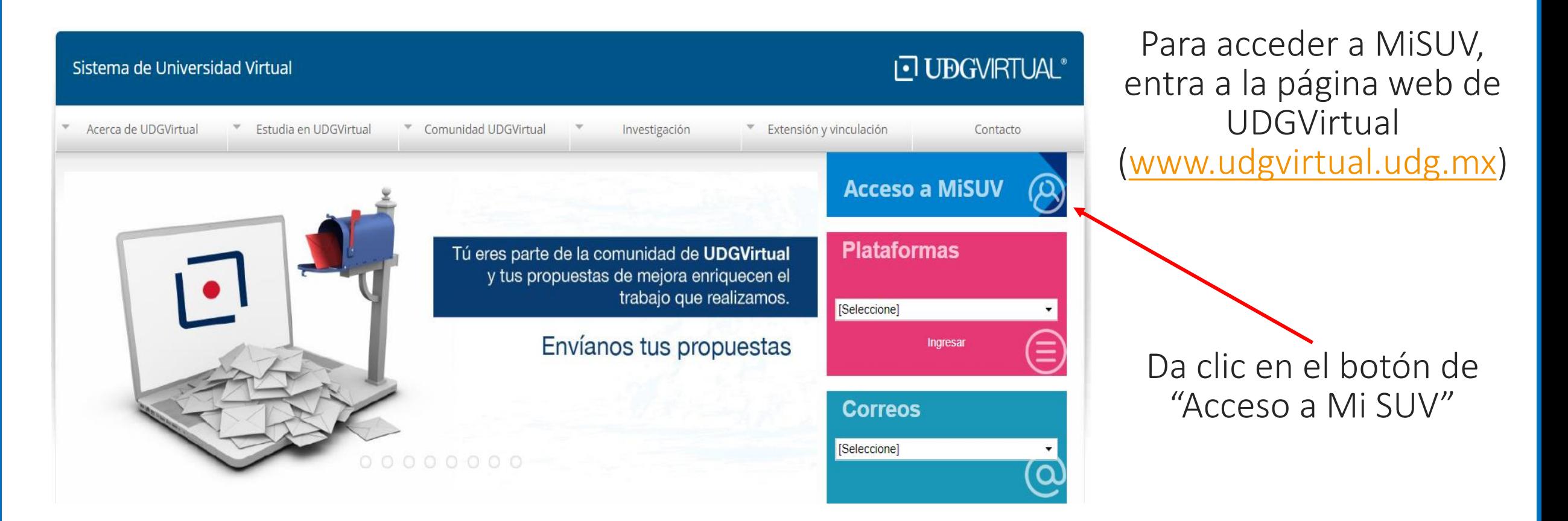

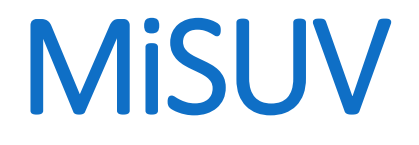

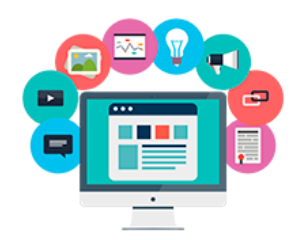

### El sistema te solicitará ingresar tu CÓDIGO y NIP que te fue enviado por correo.

### **J UBG**VIRTUAL

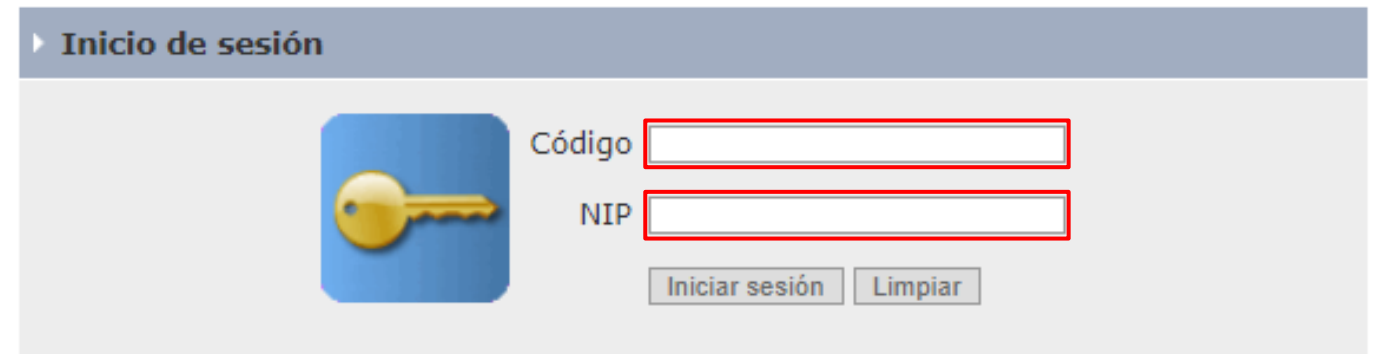

Al dar clic en "iniciar sesión" entrarás a tu espacio personal de MiSUV

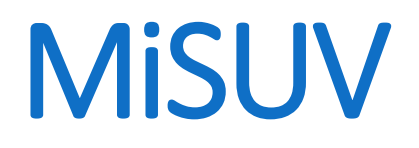

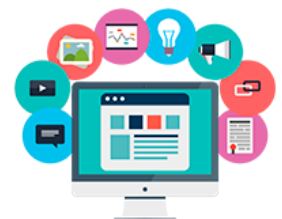

Una vez dentro de MiSUV, localizarás cada uno de tus cursos, así como el acceso a tu TABLERO en la plataforma.

#### **MiSUV**

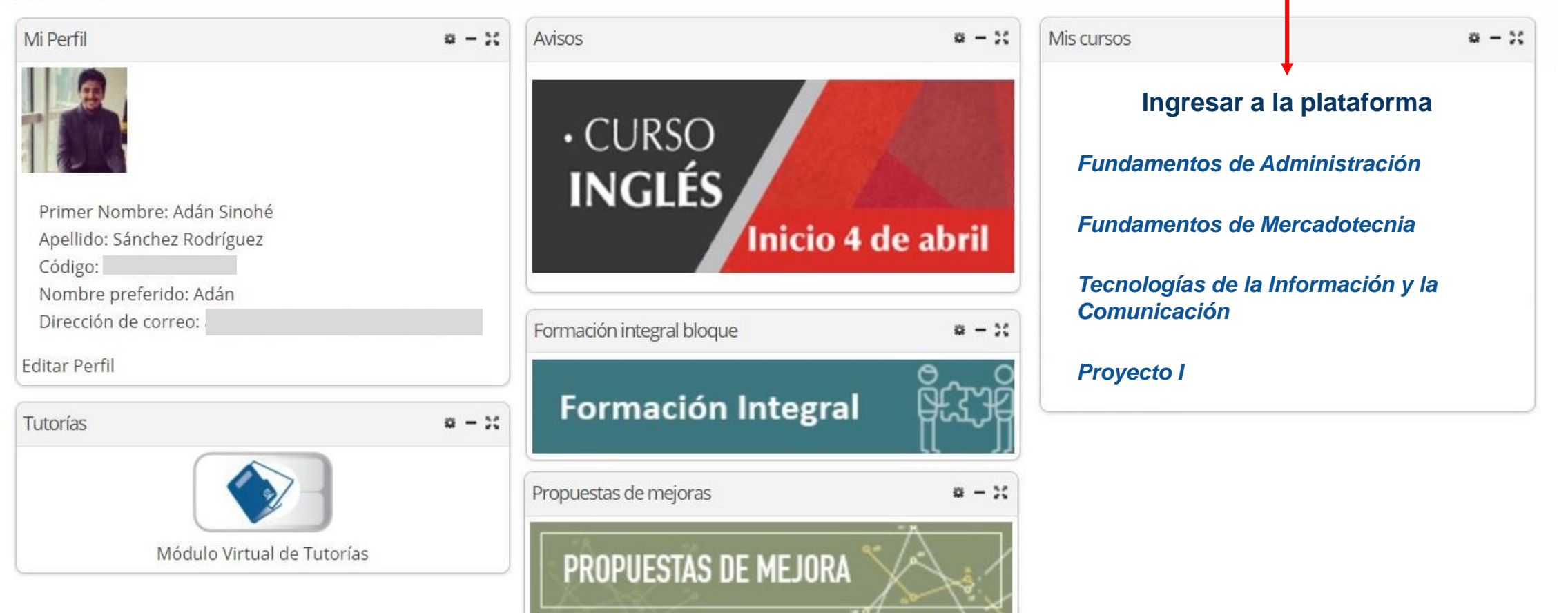

## Cursos en plataforma

### Si desde MiSUV das clic en "ingresar a la plataforma", serás remitido a tu TABLERO, donde podrás observar los cursos a los que estás inscrito.

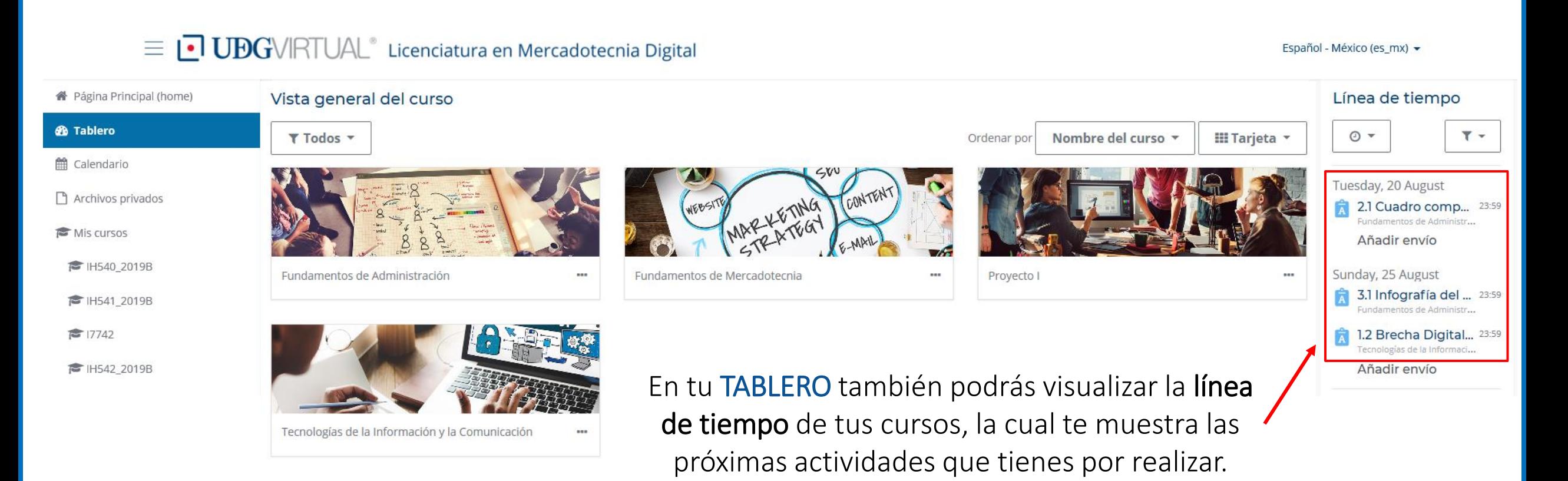

## Cursos en plataforma

### Si desde MiSUV das clic en algún curso en particular, serás remitido a directamente a dicho curso en la plataforma.

 $\equiv$  UDGVIRTUAL® Licenciatura en Mercadotecnia Digital

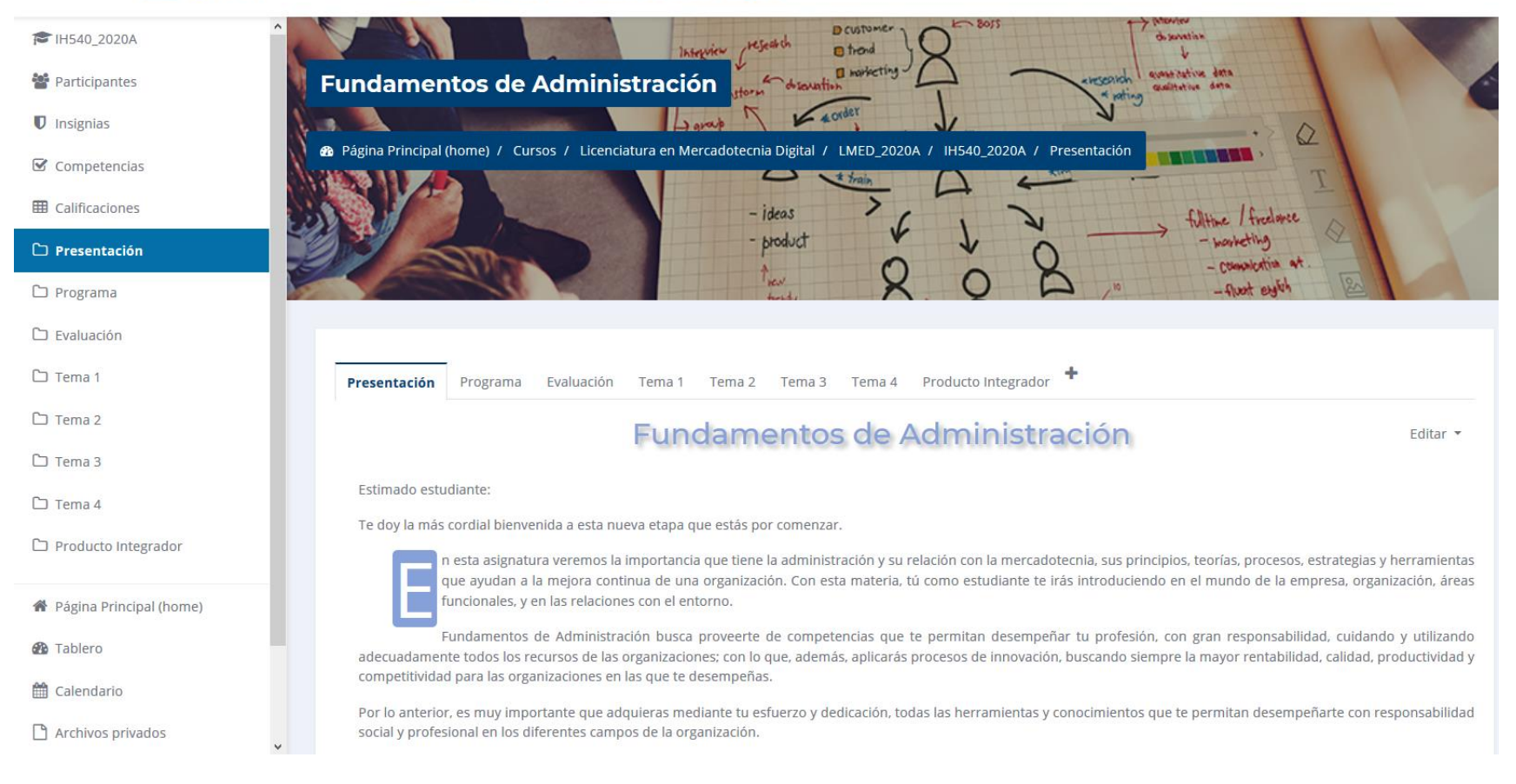

## Menú navegación

### En la plataforma, tendrás un menú desplegable que te dará acceso a diferentes opciones y bloques

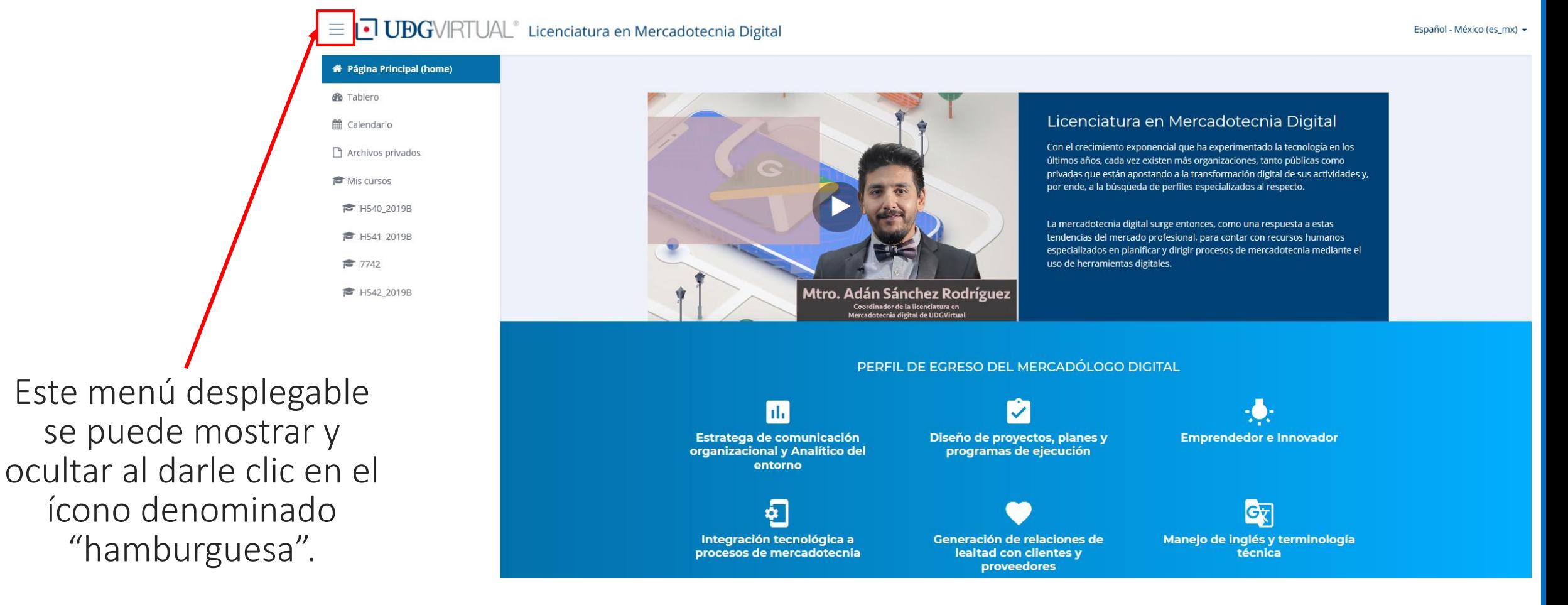

## Página principal

### En la "página principal" encontrarás la presentación general de la Licenciatura en Mercadotecnia Digital.

#### $\equiv$  **UDG**VIRTUAL<sup>®</sup> Licenciatura en Mercadotecnia Digital

Español - México (es\_mx) +

#### **W** Página Principal (home)

**®** Tablero th Calendario The Archivos privados Mis cursos F IH540 2019B

**■ IH541 2019B** 

 $\approx 17742$ 

TH542 2019B

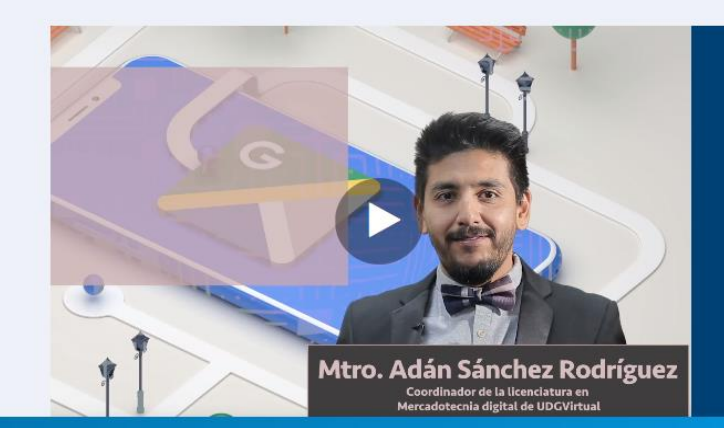

#### Licenciatura en Mercadotecnia Digital

Con el crecimiento exponencial que ha experimentado la tecnología en los últimos años, cada vez existen más organizaciones, tanto públicas como privadas que están apostando a la transformación digital de sus actividades y. por ende, a la búsqueda de perfiles especializados al respecto.

La mercadotecnia digital surge entonces, como una respuesta a estas tendencias del mercado profesional, para contar con recursos humanos especializados en planificar y dirigir procesos de mercadotecnia mediante el uso de herramientas digitales.

#### PERFIL DE EGRESO DEL MERCADÓLOGO DIGITAL

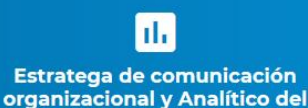

entorno

စ့်

Integración tecnológica a

procesos de mercadotecnia

Diseño de proyectos, planes y programas de ejecución

Generación de relaciones de

lealtad con clientes y

proveedores

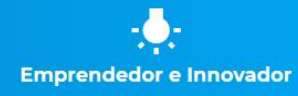

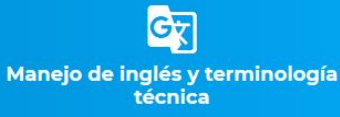

## Calendario

### En el "calendario" podrás verlas las fechas límite de entrega de cada actividad.

 $\equiv$  **UDG**VIRTUAL<sup>®</sup> Licenciatura en Mercadotecnia Digital

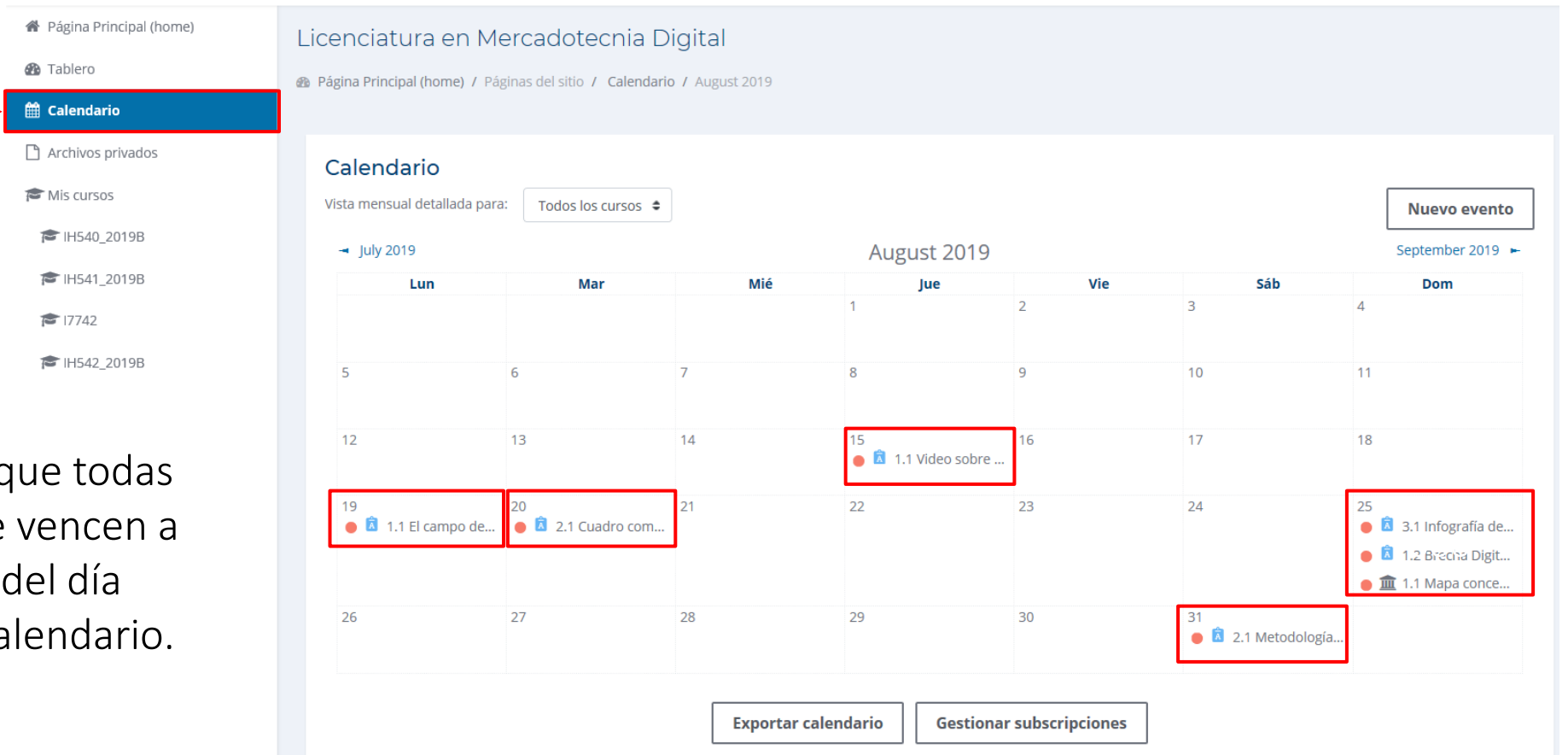

NOTA: recuerda que todas las actividades se vencen a las 23:59 hrs. del día marcado en tu calendario.

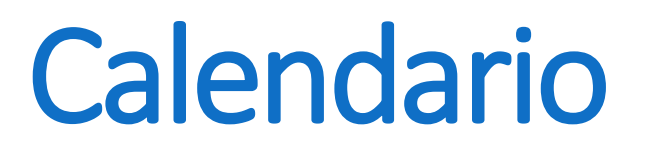

### Puedes elegir la visualización del calendario de TODOS tus cursos o de un curso en particular.

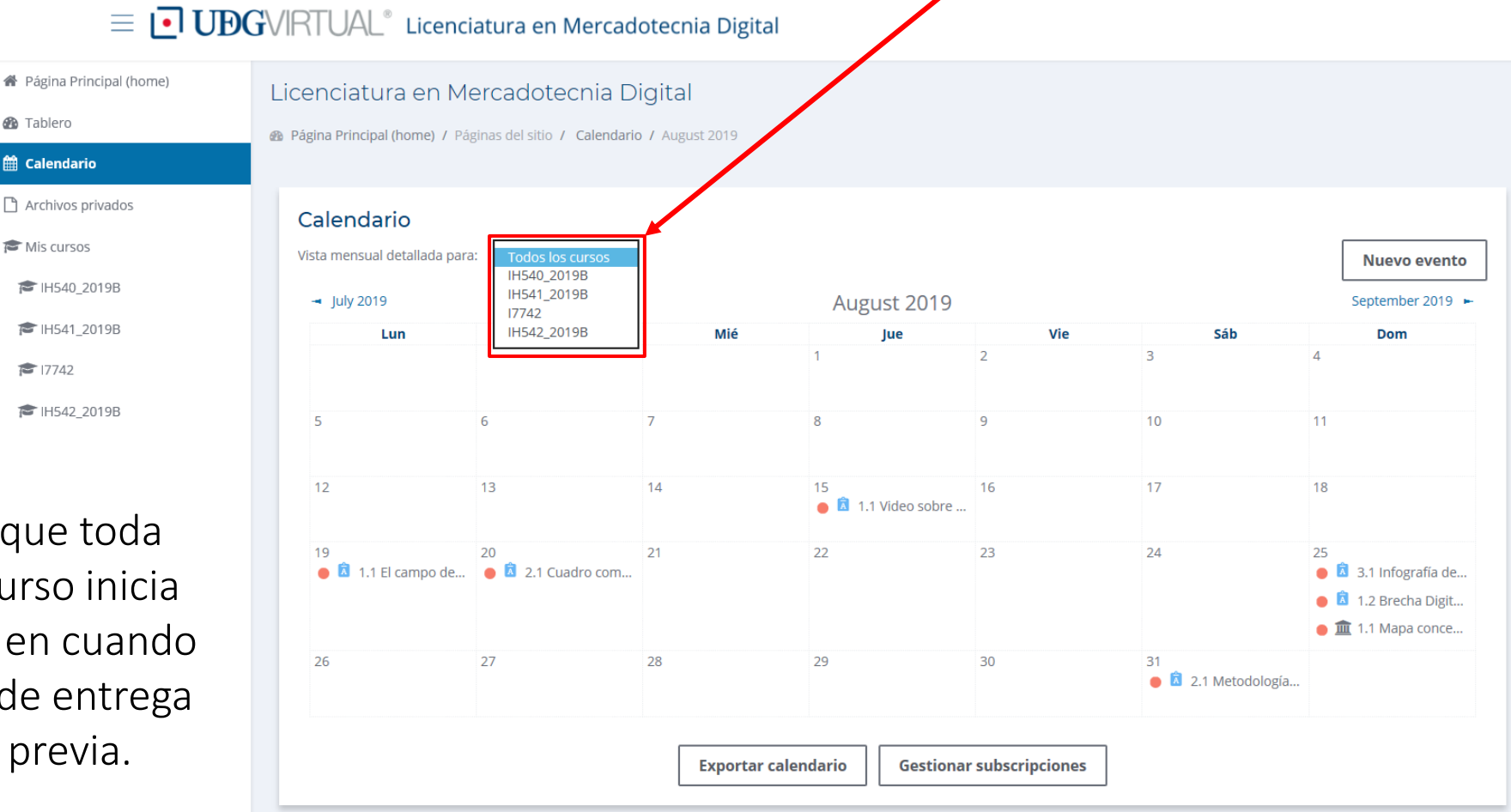

NOTA: recuerda que toda actividad de un curso inicia automáticamente en cuando finaliza el tiempo de entrega de la actividad previa.

### Calendario Puedes exportar tu calendario para sincronizarlo con vía web o con tu dispositivo móvil.

#### $\equiv$  **UDG**VIRTUAL<sup>®</sup> Licenciatura en Mercadotecnia Digital

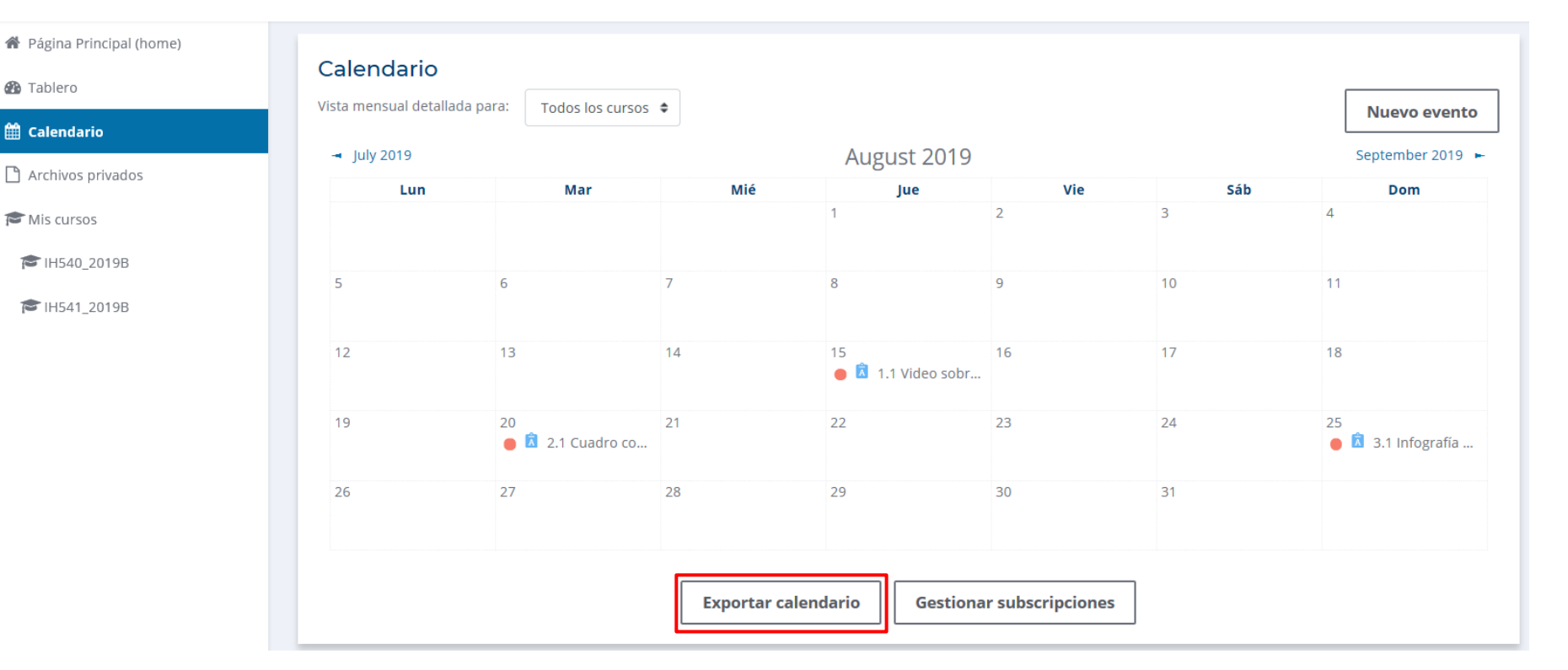

Para saber cómo sincronizar tu calendario, da clic en la siguiente imagen:

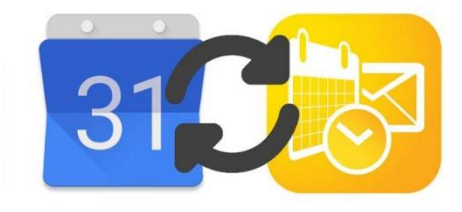

### **Mis cursos**

### En el sub-menú "Mis cursos" verás enlistados los cursos a los que estás inscrito como alumno.

 $\equiv$  UDGVIRTUAL® Licenciatura en Mercadotecnia Digital

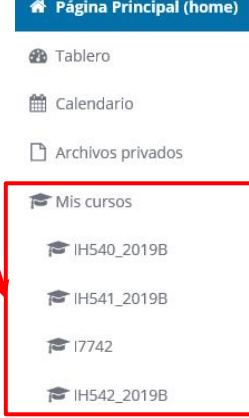

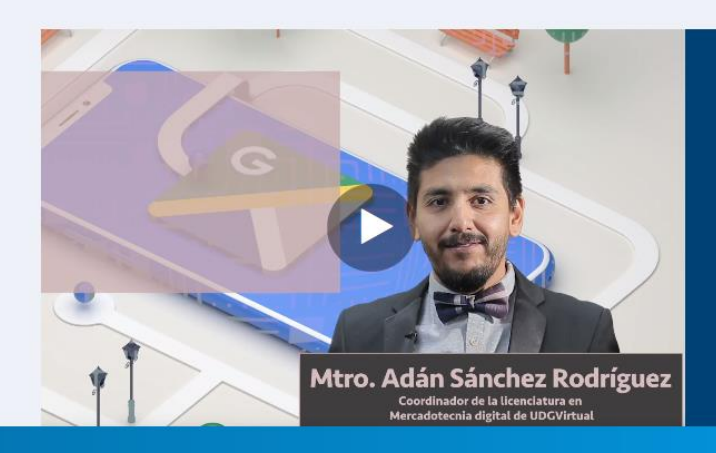

#### Licenciatura en Mercadotecnia Digital

Con el crecimiento exponencial que ha experimentado la tecnología en los últimos años, cada vez existen más organizaciones, tanto públicas como privadas que están apostando a la transformación digital de sus actividades y, por ende, a la búsqueda de perfiles especializados al respecto.

La mercadotecnia digital surge entonces, como una respuesta a estas tendencias del mercado profesional, para contar con recursos humanos especializados en planificar y dirigir procesos de mercadotecnia mediante el uso de herramientas digitales.

PERFIL DE EGRESO DEL MERCADÓLOGO DIGITAL

Ш Estratega de comunicación organizacional y Analítico del entorno

Integración tecnológica a

procesos de mercadotecnia

Diseño de proyectos, planes y programas de ejecución

Generación de relaciones de

lealtad con clientes y

**proveedores** 

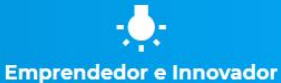

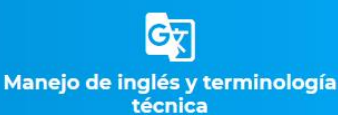

### Dentro del curso

Una vez que accedes a cualquiera de tus cursos, el menú de opciones cambiará, dándote acceso a otra serie de herramientas.

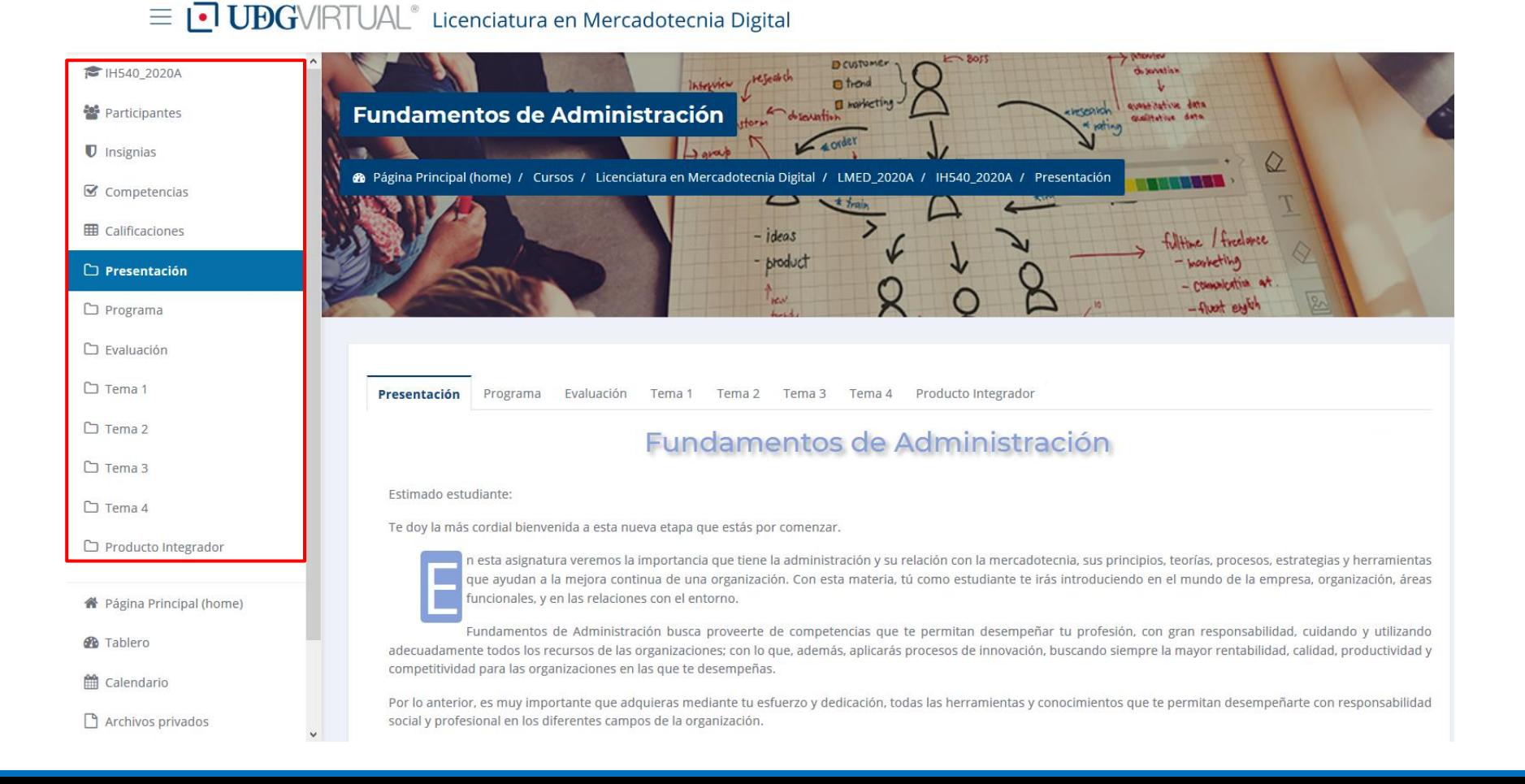

## Dentro del curso

### De igual forma, podrás acceder al contenido del curso, navegando a través de las pestañas superiores.

#### $\equiv$  **UDG**VIRTUAL<sup>®</sup> Licenciatura en Mercadotecnia Digital

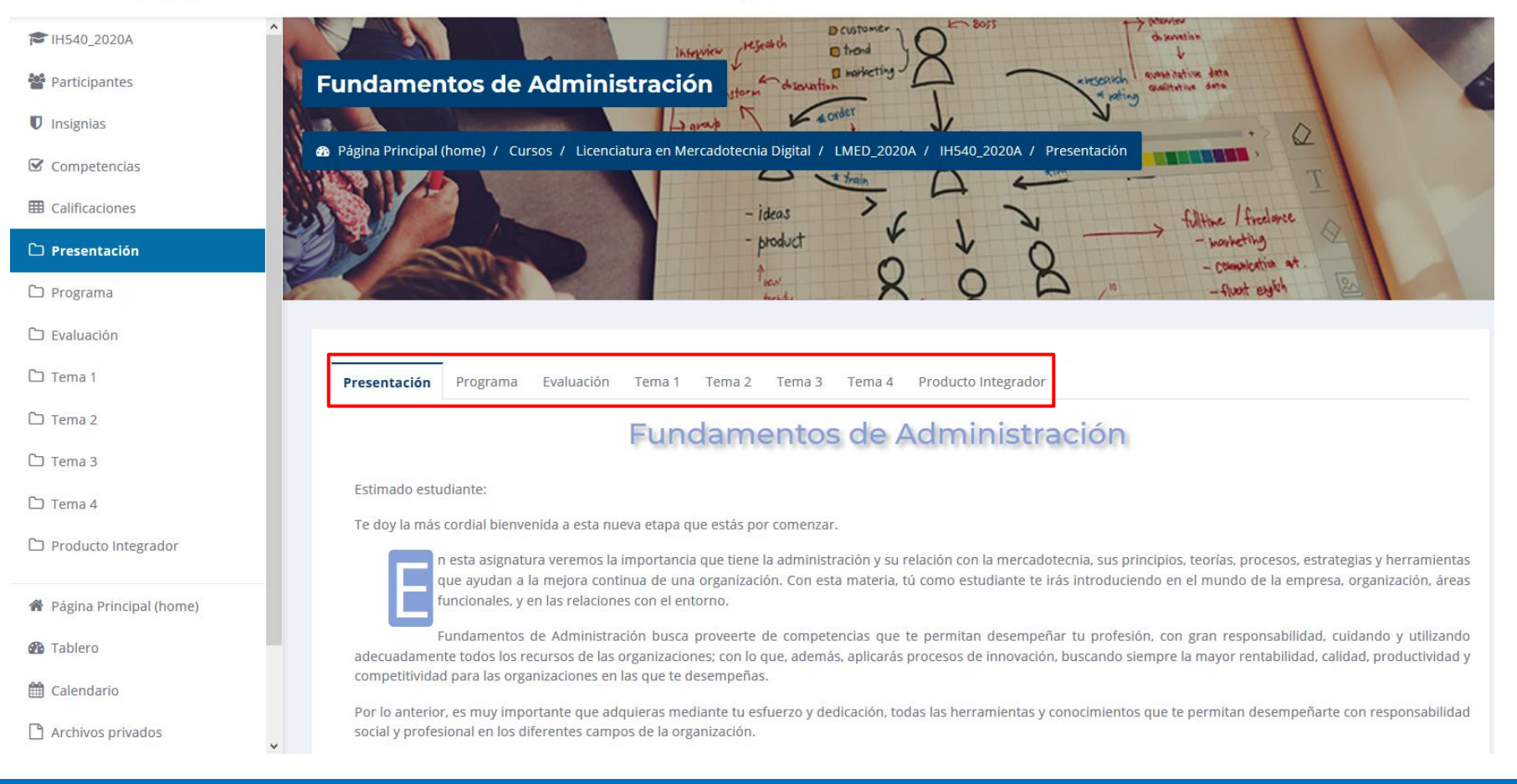

## Presentación del curso

#### $\equiv$  **UDG**VIRTUAL<sup>®</sup> Licenciatura en Mercadotecnia Digital

### En la PRESENTACIÓN del curso, se explica brevemente en que consiste la asignatura

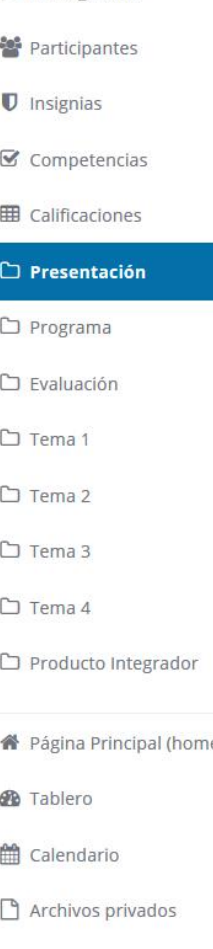

TH540 2020A

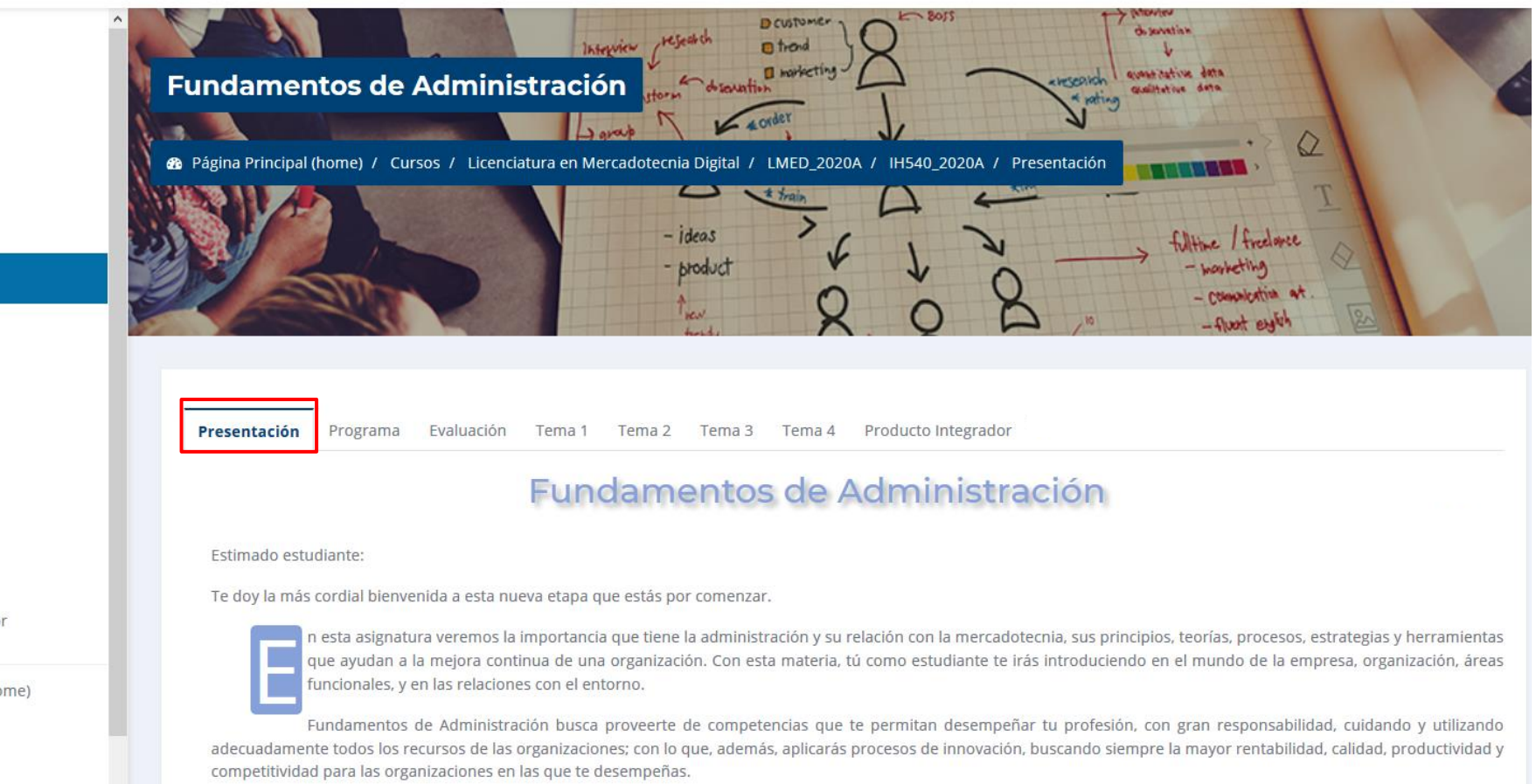

Por lo anterior, es muy importante que adquieras mediante tu esfuerzo y dedicación, todas las herramientas y conocimientos que te permitan desempeñarte con responsabilidad social y profesional en los diferentes campos de la organización.

## Programa del curso

- THI540 2020A
- 警 Participantes
- **U** Insignias
- Competencias
- **EE** Calificaciones
- $\Box$  Presentación
- $\Box$  Programa
- $\square$  Evaluación
- □ Tema 1
- $\Box$  Tema 2
- $\Box$  Tema 3
- $\Box$  Tema 4
- □ Producto Integrador

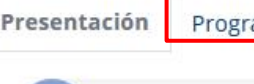

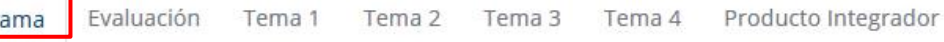

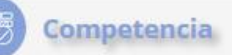

El estudiante analiza los conceptos básicos de la administración, el proceso administrativo y las herramientas de la administración estratégica aplicadas al campo de la mercadotecnia, con el fin de asegurar el funcionamiento eficaz y eficiente en cualquier área de una organización.

#### Conceptos básicos de la administración

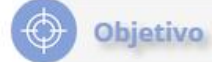

Identificar la importancia de la administración como disciplina, así como su relación con la mercadotecnia.

#### Contenido

- Qué es la Administración?
- · Importancia de la administración
- Principales características
- JOué es una organización?
- Tipos de organizaciones
- Eficacia, Eficiencia y Productividad.
- Objetivos, Estrategias, Metas, Acciones o actividades
- Proceso y Procedimientos
- Toma de decisiones

En el PROGRAMA del curso, se detallan los contenidos que se verán a lo largo del ciclo escolar en la asignatura.

## Programa del curso

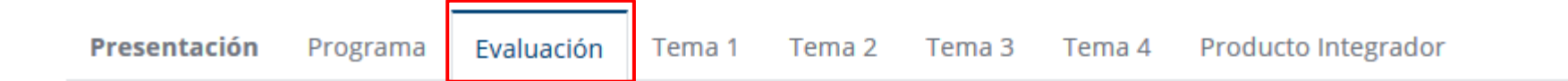

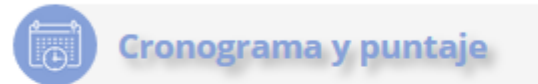

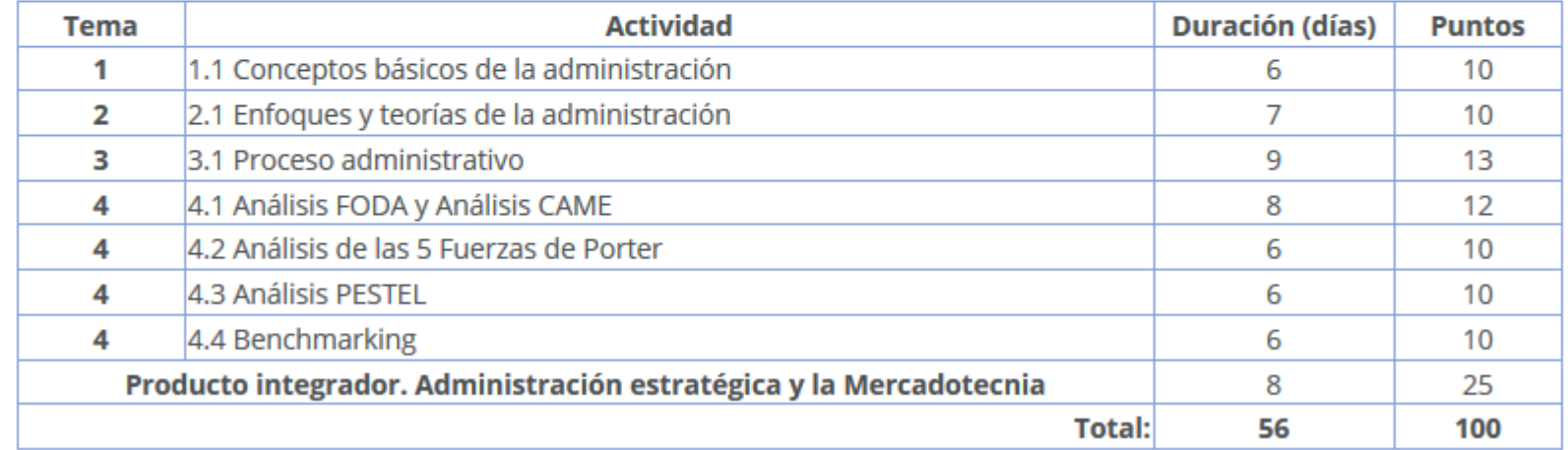

En EVALUACIÓN podrás ver el detalle de la duración y puntaje de cada una de las actividades

### **Temas o Fases del curso**

Presentación

Evaluación Tema 2 Tema 1

Tema 3 Tema 4 Producto Integrador

- Conceptos básicos de la administración -

#### **Objetivo**

Identificar la importancia de la administración como disciplina, así como su relación con la mercadotecnia.

#### **Introducción**

La administración es una disciplina social que tiene como objeto de estudio los recursos dentro de una empresa y la optimización en su manejo. Los recursos de una empresa son básicamente dos: bienes materiales, que incluve los bienes económicos y los medios de producción; y los recursos humanos, que son las personas que trabajan y poseen conocimientos sobre cómo desarrollar un trabajo.

Actualmente, se puede decir que las organizaciones se han transformado en fuerzas sociales que ejercen un poder significativo en la sociedad e influyen en la vida cotidiana, generando un posible cambio en la configuración del ser humano hacia un ser organizacional. Por lo tanto, podemos decir que esta forma de organización influye en la sociedad actual.

#### **Contenido**

- ¿Qué es la Administración?
- Importancia de la administración
- Principales características
- ¿Qué es una organización?
- Tipos de organizaciones
- Eficacia, Eficiencia y Productividad.
- Objetivos, Estrategias, Metas, Acciones o actividades
- Proceso y Procedimientos
- Toma de decisiones

**Actividades** 

Programa

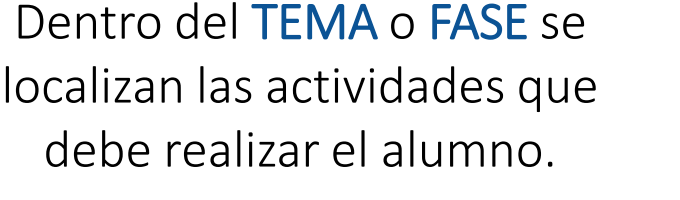

#### Cada curso está estructurado en:

**TEMAS** (para las materias modulares)

**FASES** (para las materias de PROYECTO)

1.1 Conceptos básicos de la administración

### Actividades del curso Al ingresar a la ACTIVIDAD se encuentran las

instrucciones que sirven como guía para la entrega de la tarea correspondiente.

#### $\equiv$  **UDG**VIRTUAL<sup>®</sup> Licenciatura en Mercadotecnia Digital

Español - México (es mx) +

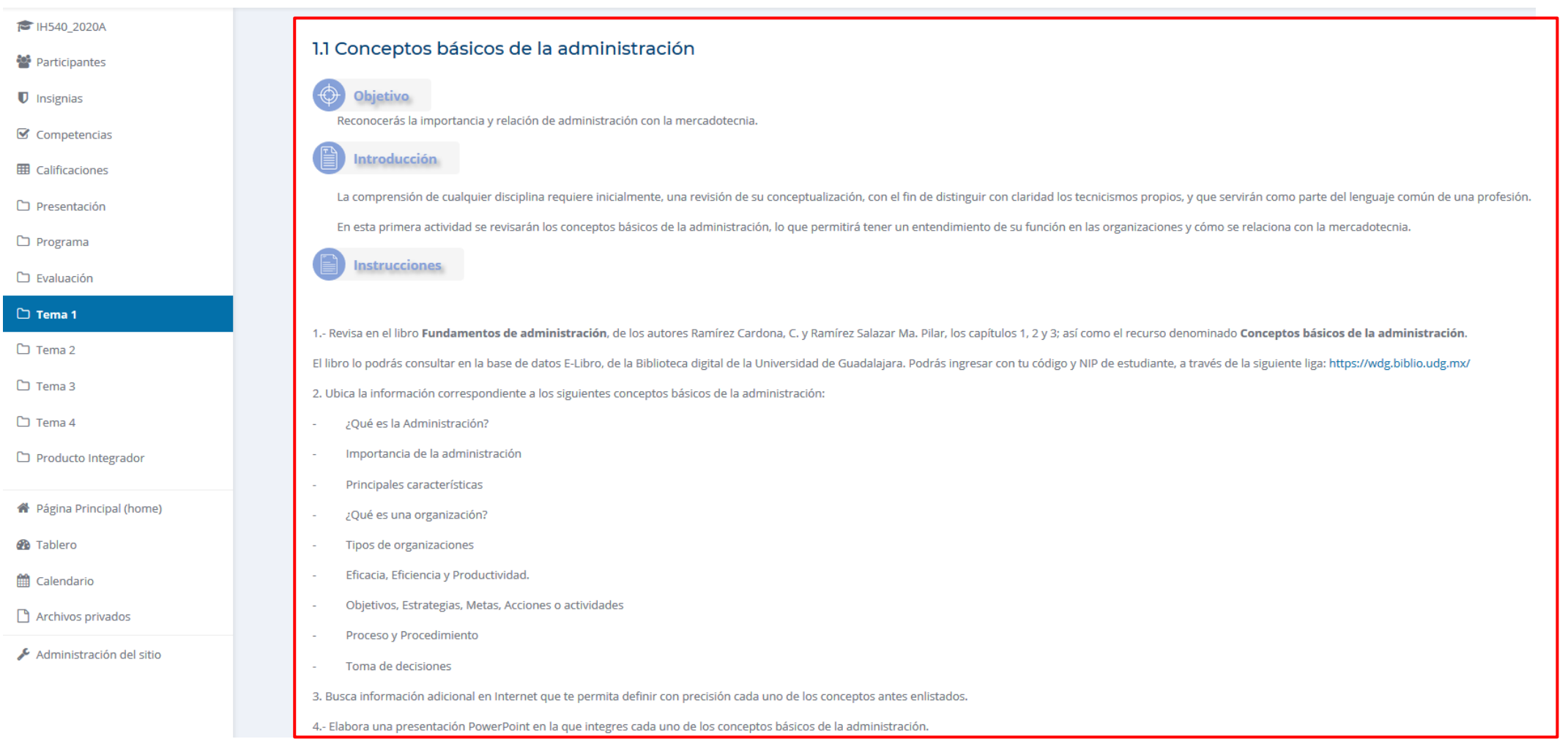

## Entrega de actividad En la parte inferir de la ACTIVIDAD se

muestra el estatus de la entrega del producto solicitado.

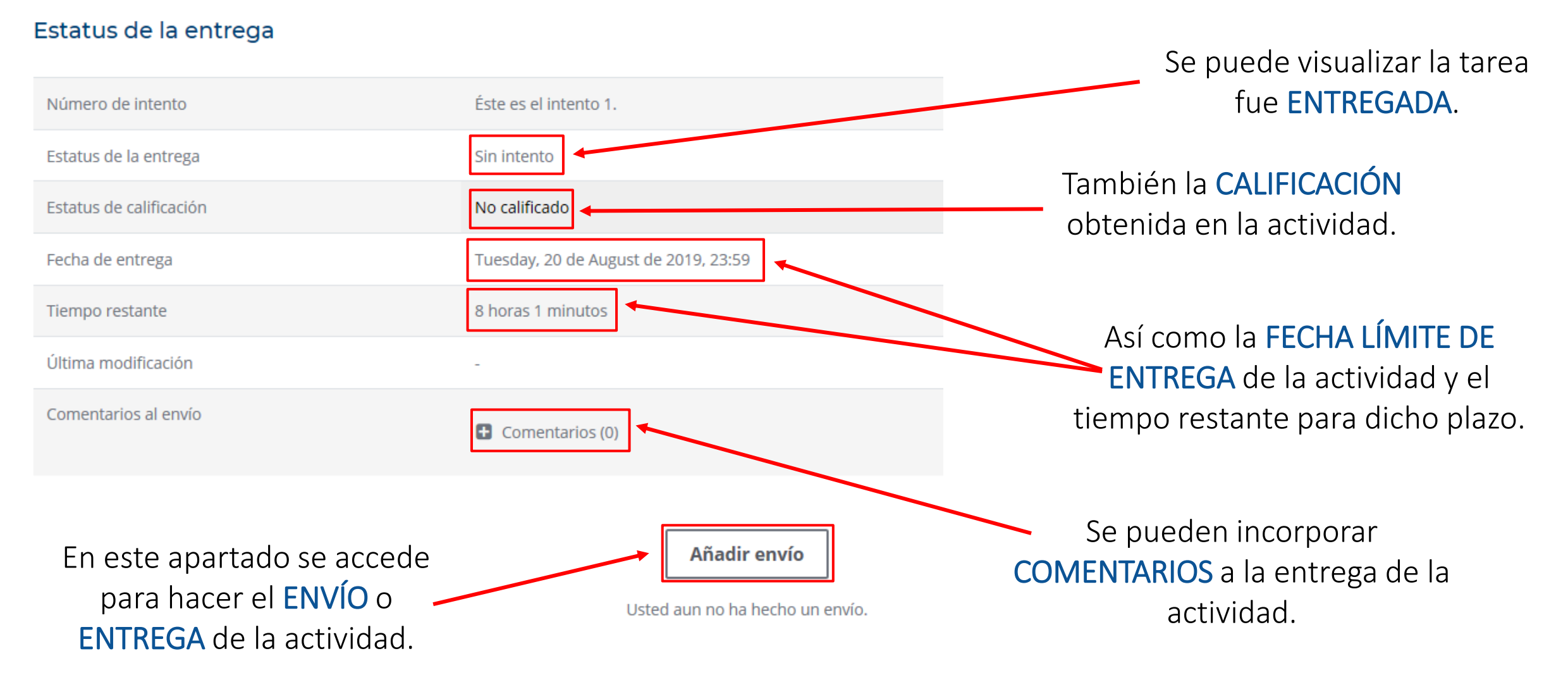

## Entrega de actividad

### Una vez que accedes a la opción AÑADIR ENVÍO podrás ver un cuadro para la carga de tu archivo:

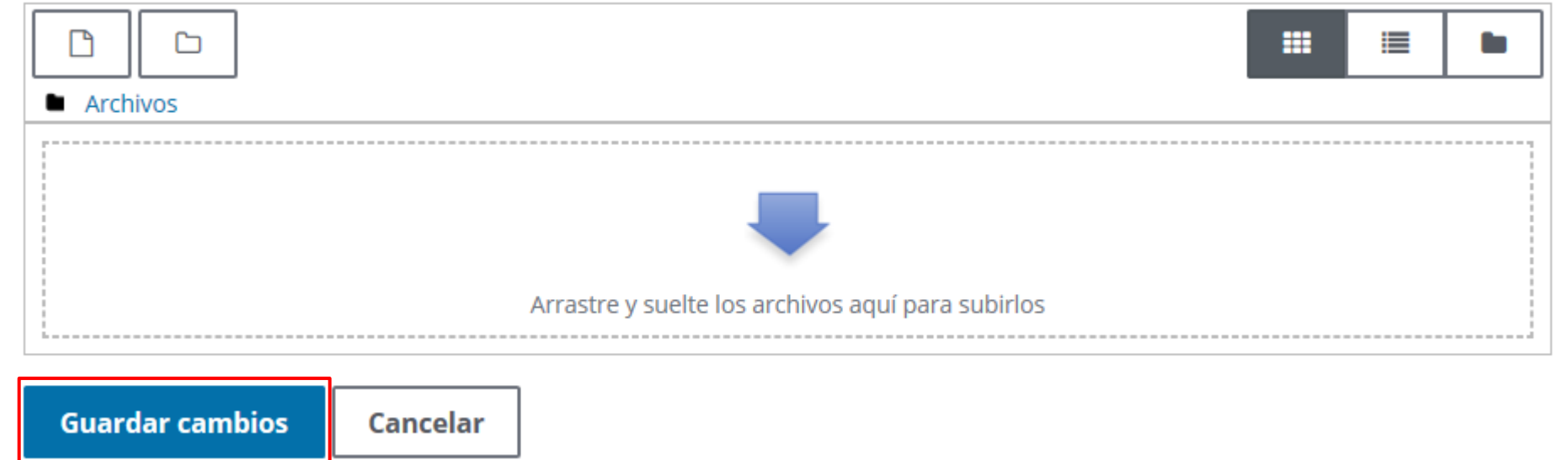

Tamaño máximo para archivos nuevos: 250MB, anexos máximos: 20

Posterior a la carga del archivo de la tarea, da clic en "GUARDAR CAMBIOS" para que tu asesor sea notificado de tu entrega.

## Entrega de actividad

En ciertas actividades, al dar clic en AÑADIR ENVÍO puede aparecerte un cuadro de texto como el siguiente:

En estos casos, en vez de subir un archivo, se pide que compartas un enlace (link) de internet o una respuesta específica a un cuestionamiento.

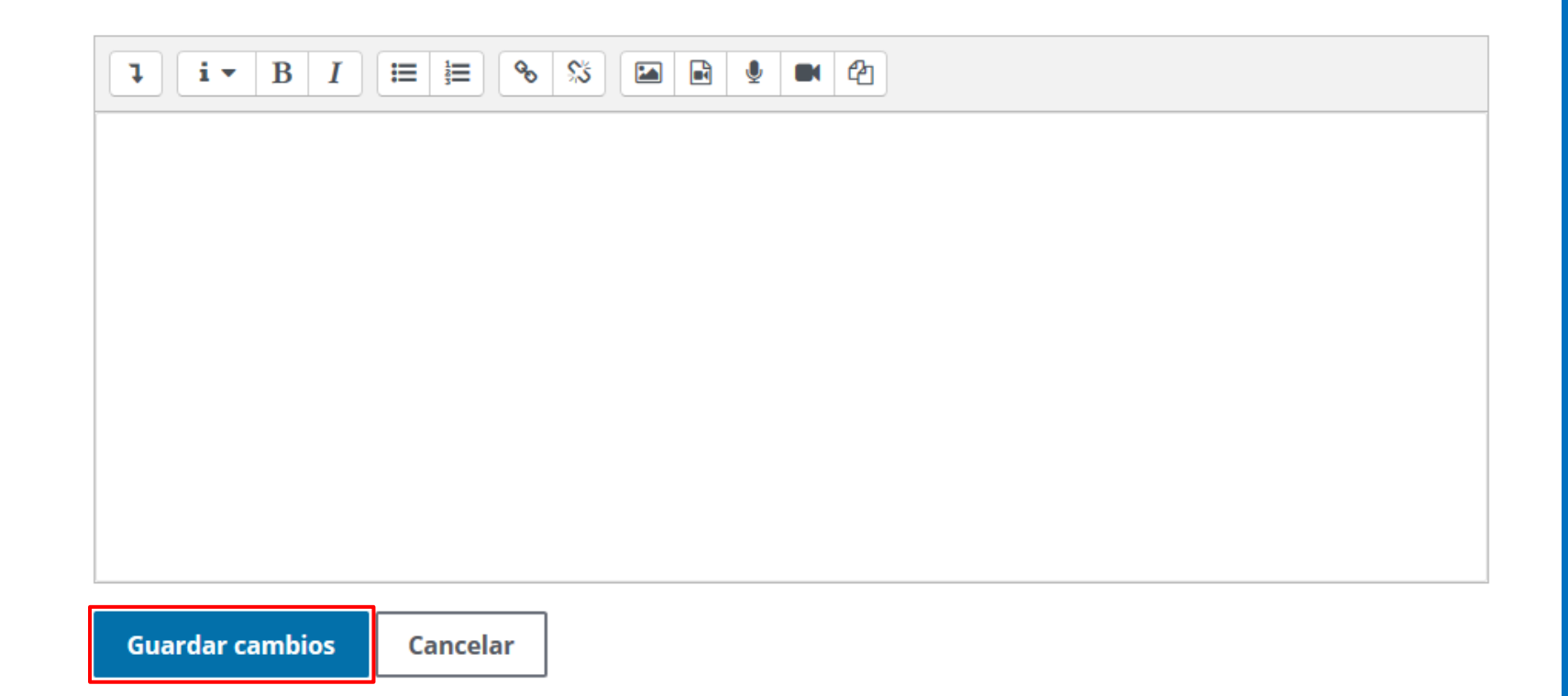

Posterior a la redacción del texto, da clic en "GUARDAR CAMBIOS" para que tu asesor sea notificado de tu entrega.

#### Estatus de la entrega

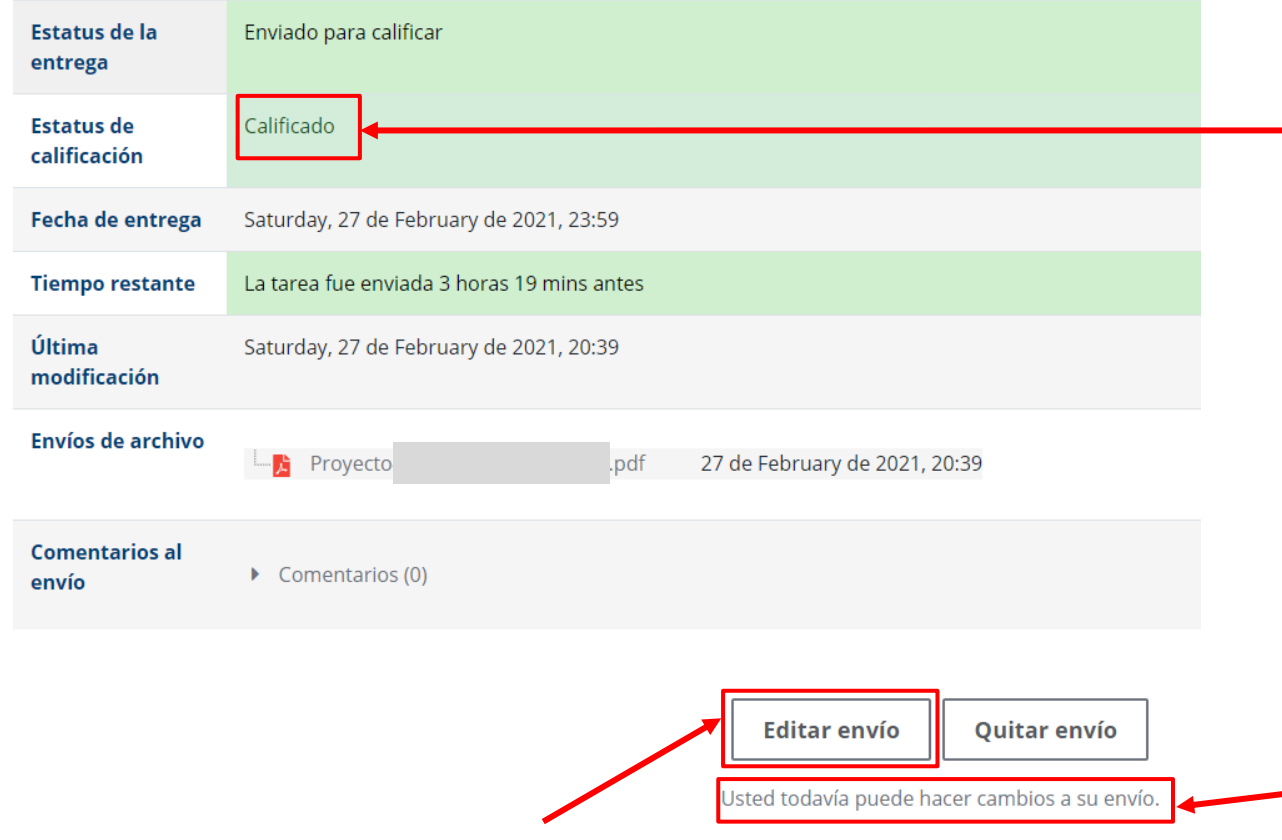

Da clic en "EDITAR ENVÍO" para que te lleve al buzón de la tarea para actualizar la entrega

Una vez que te aparezca como CALIFICADA tu actividad, puedes hacer un segundo envío para mejorar tu calificación.

Revisa que esté activa la posibilidad de HACER CAMBIOS A TU ENVÍO, en caso contrario, solicita una extensión de entrega a tu profesor.

Recuerda que una segunda entrega es aceptada, siempre y cuando el primer envío haya sido realizado dentro del tiempo límite de la actividad.

Tamaño máximo para archivos: 500MB, número máximo de archivos: 20

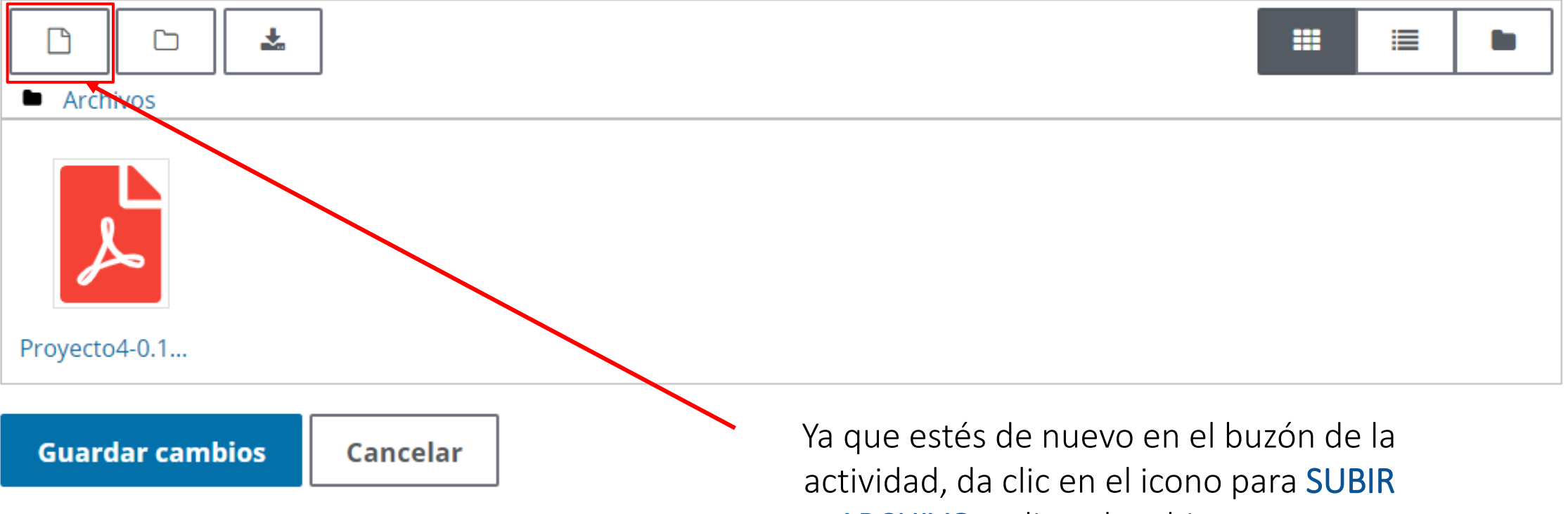

ARCHIVO y elige el archivo a cargar.

#### NOTA: NO BORRES EL ARCHIVO DE TU PRIMERA ENTREGA.

Tamaño máximo para archivos: 500MB, número máximo de archivos: 20

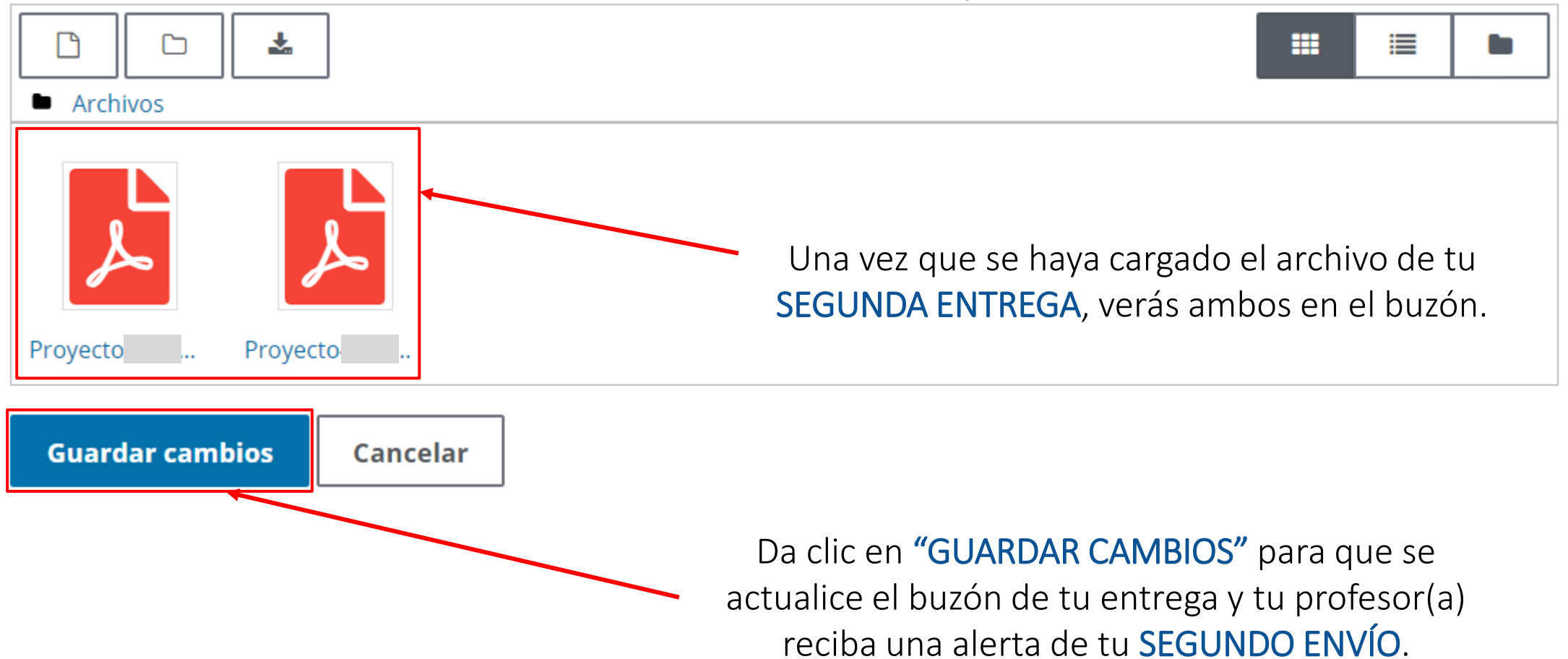

#### Estatus de la entrega

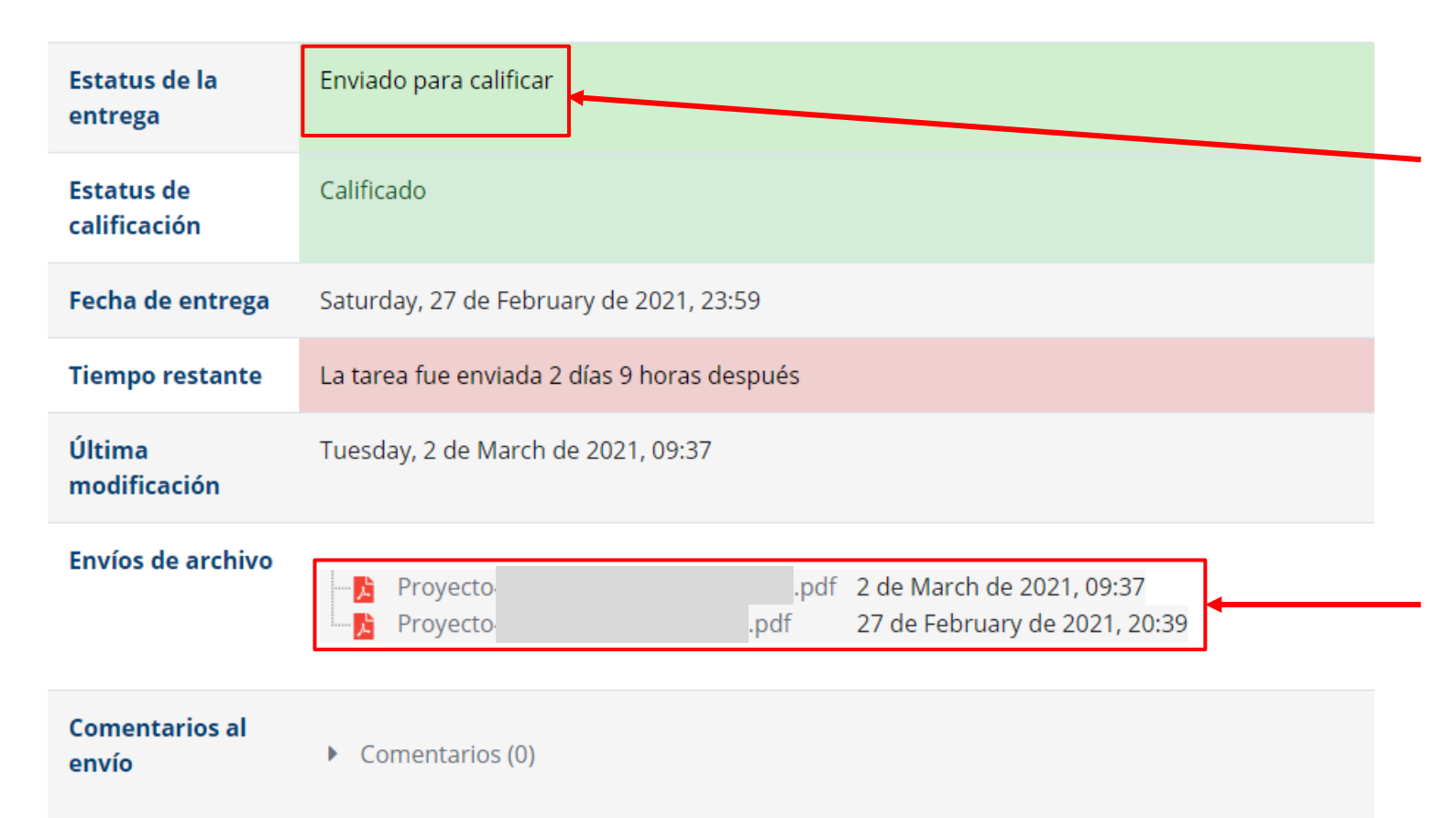

En el ESTATUS DE LA ENTREGA observarás que indica que la tarea está "ENVIADA PARA CALIFICAR".

En el apartado de "ENVÍOS DE ARCHIVO" notarás que están los 2 archivos, el de la primera y segunda entrega, fechados con el día y hora de cada una.

## Barra de progreso

Presentación

Programa Tema 1 Tema 2 Tema 3 Tema 4 Producto integrador

#### Tecnologías de la Información y la Comunicación

n la actualidad se vive una era denominada la Sociedad de la Información y el Conocimiento; los avances tecnológicos han contribuido el intercambio cultural y la globalización con otros países del mundo, lo cual ha permitido el desarrollo de grupos sociales que intercambian experiencias y comparten información de diferente índole.

Es importante considerar que la tecnología a través de los años se ha representado y manifestado de diversas maneras y el ser humano se ha adaptado a los diversos cambios tecnológicos y necesidades de su entorno. En la actualidad la evolución de las Tecnologías de Información y Comunicación (TIC) no solo conlleva a una cuestión material de artefactos y/o herramientas digitales, sino que ha generado una transformación de pensamiento y formas de ver el mundo.

En este sentido, se requieren profesionales capaces de diseñar propuestas de mejora, asertivas y oportunas, basadas en el buen manejo responsable y crítico de las TIC, y aunadas al enfoque de cómputo positivo, con la finalidad de que las organizaciones estén al nivel del mercado, cada vez más competitivo y global.

> Todos los cursos cuentan con la opción de PROGRESO DE FINALIZACIÓN, con lo que se genera una barra de progreso, midiendo el avance en el cumplimiento de tus actividades.

Progreso de Finalización

ratón encima o tocar barra para infor

Vista general de estudiantes

**AHORITA** 

## Barra de progreso

Dicha barra de progreso de finalización, permite medir el avance en las entregas de tus actividades mediante un esquema de "semáforo".

2 Estrategias de precio 50% o finalizado (Enviado) 9 de November de 2019 Desde la "BARRA DE PROGRESO", puedes acceder directamente a la actividad correspondiente que selecciones.

➢ En color verde están identificadas las tareas "ENVIADAS" y CALIFICADAS".

- $\triangleright$  En color amarillo se notan las actividades "ENVIADAS" y "PENDIENTES DE CALIFICAR"
- $\triangleright$  En color rojo se pueden visualizar las actividades "NO ENVIADAS"
- $\triangleright$  En color azul se resaltan las actividades "PRÓXIMAS" o futuras.

## Foros del curso

### En el caso de los FOROS TU ASESOR **INICIARÁ un TÓPICO o TEMA para** habilitar el acceso.

#### **Referencias**

Silva Ramírez, B. (Coord.) y Juárez Aguilar, J. (2013): Manual del modelo de documentación de la Asociación de Psicología Americana (APA) en su sexta edición: México,Puebla: Centro de Lengua y Pensamiento Crítico UPAEP http://online.upaep.mx/LPC/online/apa/APAimp.pdf

Lucidchart (2019). Cómo crear un mapa conceptual. Recuperado de: https://www.lucidchart.com/pages/es/como-crear-un-mapa-conceptual

Tabares, G. (2019). Fundamentos básicos de la Economía del Conocimiento. [Infografía].

Tabares, G. (2019). Peculiaridades de la Economía del Conocimiento. [Infografía]

Madanipour, A. (2013). Knowledge Economy and the City: spaces of knowledge (1era. ed). London: Routledge. Recuperado de

https://www.taylorfrancis.com/books/e/9780203145906

Hilbert, M. (Martin Hilbert). (2015). DT&SC 1-5: The ICT for Development Cube Framework. [Video] Recuperado de https://www.youtube.com/watch?v=uRJIAZucK\_w

Grupos separados: 166563

Añadir un nuevo tópico/tema

Como alumno, tú NO DEBES "añadir un nuevo tópico/tema".

### Participaciones en foro

Para que tu participación como alumno pueda ser evaluada en un foro, esta debe ser agregada como una RÉPLICA o DISCUSIÓN al tópico/tema creado por el asesor.

¿Cómo crees que impactan las TIC en la sociedad?

- Tuesday, 13 de August de 2019, 22:30

Te recomendamos citar adecuadamente los conceptos investigados, a fin respetar el derecho de autor. Las fuentes de información consultada, deberán ser fuentes confiables -no falsas-, por lo que te sugerimos verificar quién es el autor, el título del documento y su procedencia institucional y académica.

Participa activamente en el foro para compartir ideas con tus compañeros; dirígete con respeto y cordialidad. Evita responder únicamente: "estoy de acuerdo", "me parece muy bien", entre otros; es decir, fundamenta tus aportaciones.

Recuerda publicar tu mapa conceptual.

de

Enlace permanente Editar Eliminar Discutir este tópico/tema (0 réplicas hasta el momento

ES IMPORTANTE CUIDAR QUE TU APORTACIÓN HAYA SIDO GENERADA COMO "DISCUSIÓN" AL TÓPICO/TEMA CREADO POR EL ASESOR, Y QUE NO HAYAS CREADO UN NUEVO TÓPICO/TEMA.

Si deseas ENVIAR UN MENSAJE (correo) a tu asesor puedes hacerlo directamente desde la plataforma, de la siguiente forma:

 $\equiv$  **UDG**VIRTUAL<sup>®</sup> Licenciatura en Mercadotecnia Digital

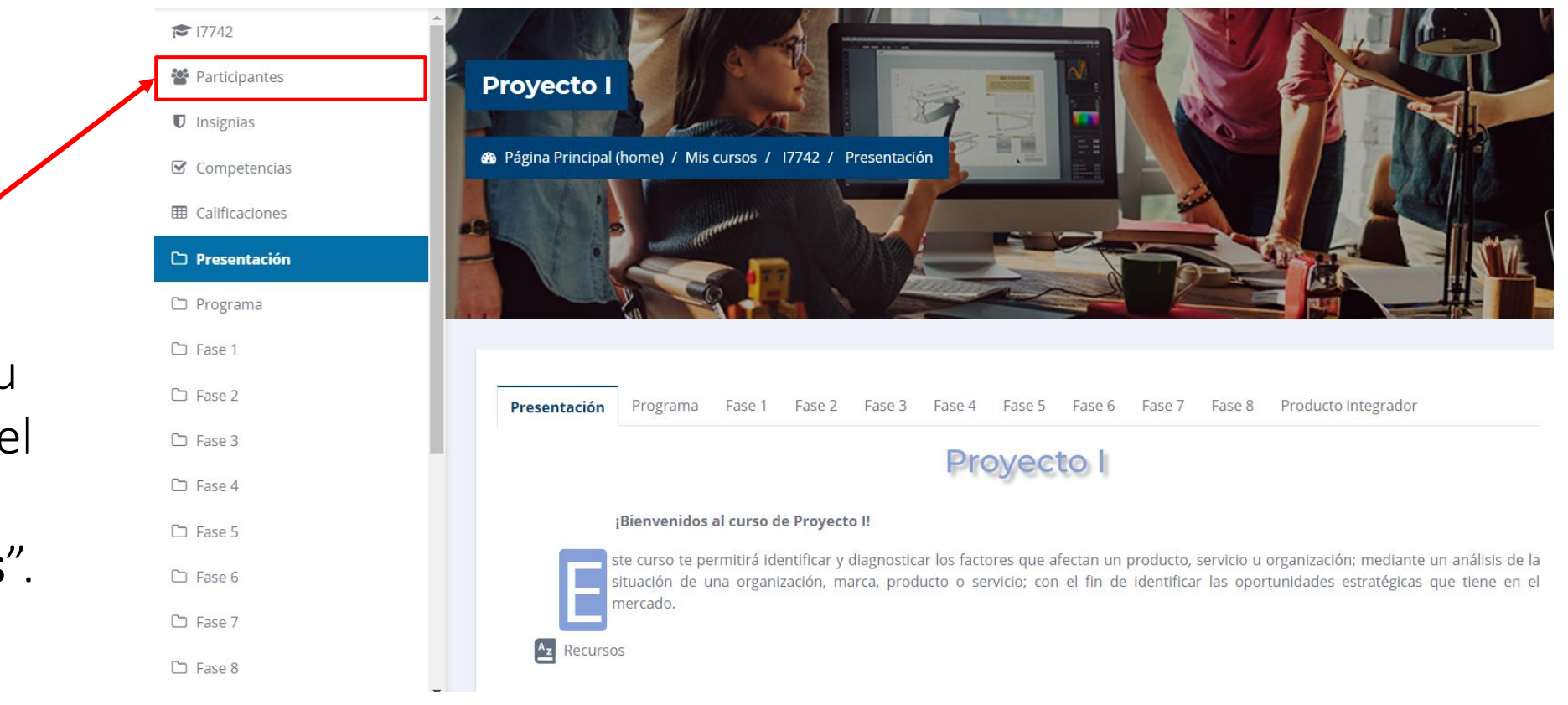

Estando dentro de tu curso, selecciona en el menú izquierdo, la opción "participantes".

Número de participantes: 18

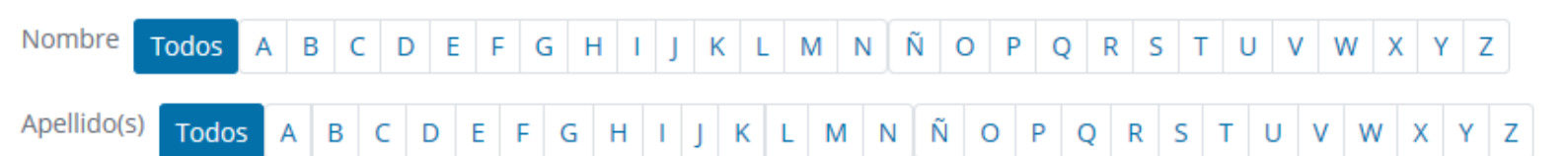

Posteriormente, verás el listado de participantes de tu grupo.

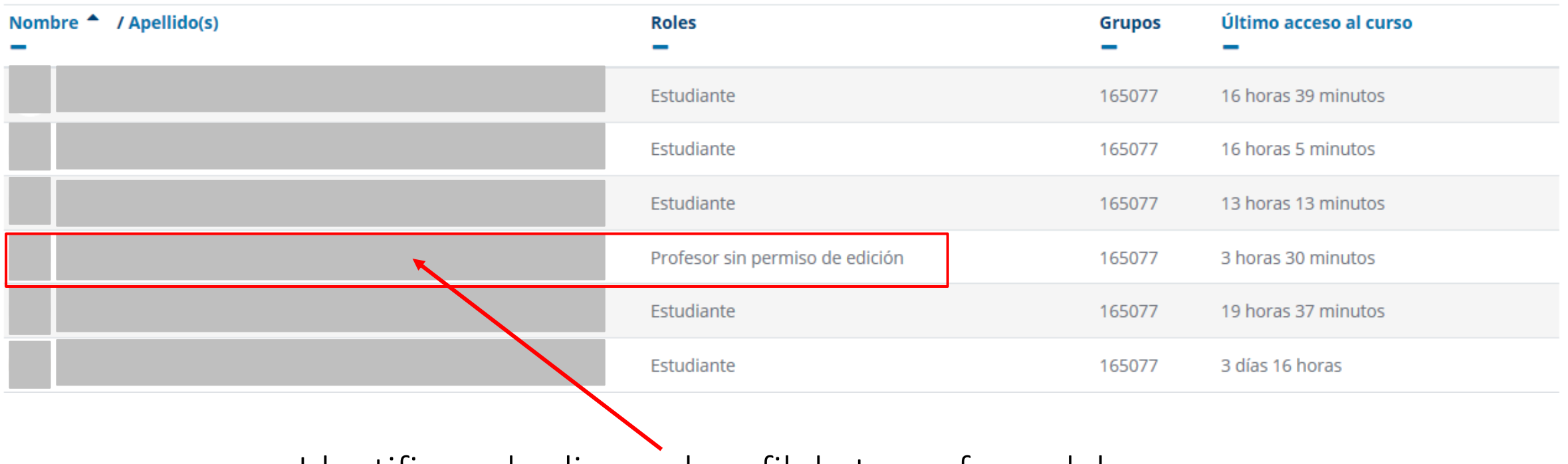

Identifica y da clic en el perfil de tu profesor del curso.

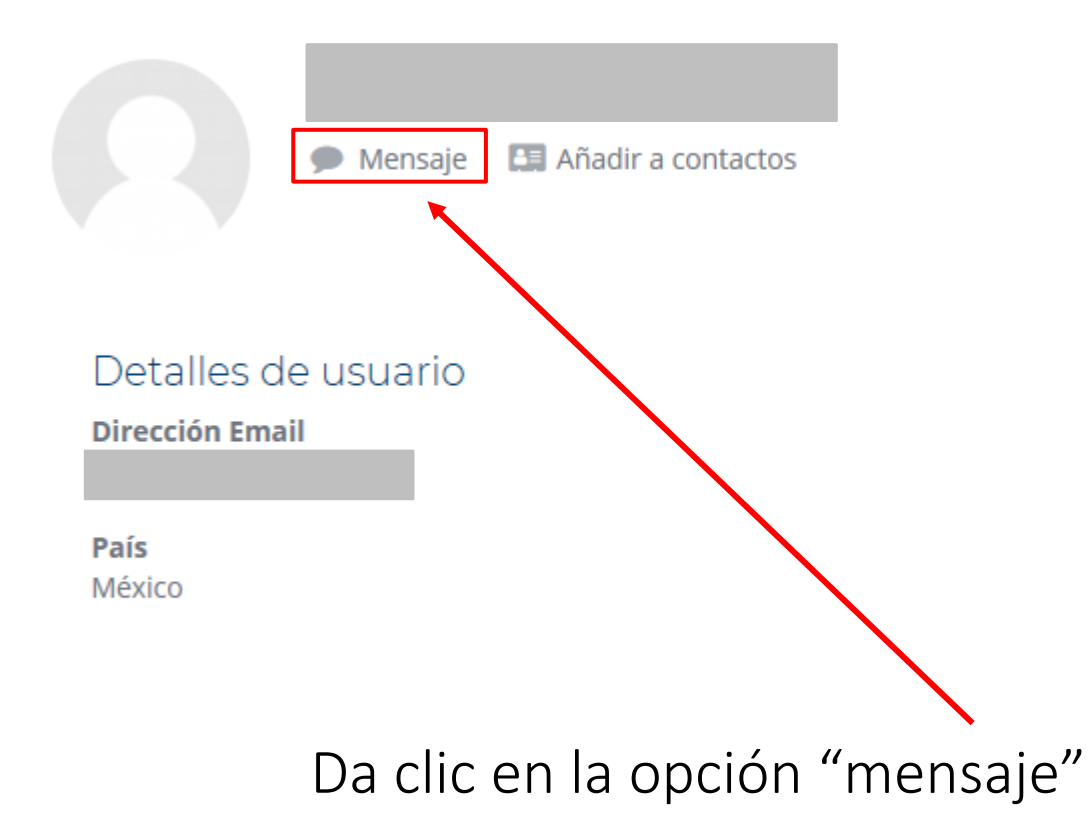

Verás una ficha técnica con la información de tu asesor:

#### Detalles del curso

Perfiles de curso Fundamentos de Mercadotecnia Proyecto I

**Roles** Profesor sin permiso de edición

Grupo 165077

an i

El sistema te habilitará el chat lateral para que puedas redactar tu mensaje:

Bienvenidos a cada uno de ustedes a su nuevo proyecto de vida, es un placer estar con ustedes y poder ser parte de su desarrollo profesional.

Quedo a sus ordenes hoy y siempre.

:scribir un mensaje...

Cuando se haya concluido de redactar el texto, se da clic en el ícono de enviar mensaje y le llegará un correo a tu asesor con tu mensaje.

NOTA: es importante que TODA la comunicación con tus asesores sea por medio de la plataforma, para cualquier aclaración requerida posteriormente.

#### $\equiv$  **UDG**VIRTUAL<sup>®</sup> Licenciatura en Mercadotecnia Digital

- $\approx 17742$
- 警 Participantes
- $\n **Unsignias**\n$
- **■** Competencias
- **田 Calificaciones**

#### $\Box$  Presentación

- □ Programa
- C Fase 1
- C Fase 2
- $D$  Fase 3
- $D$  Fase 4
- 
- $D$  Fase 5  $D$  Fase 6
- $\Gamma$  Fase 7
- 
- $\Box$  Fase 8

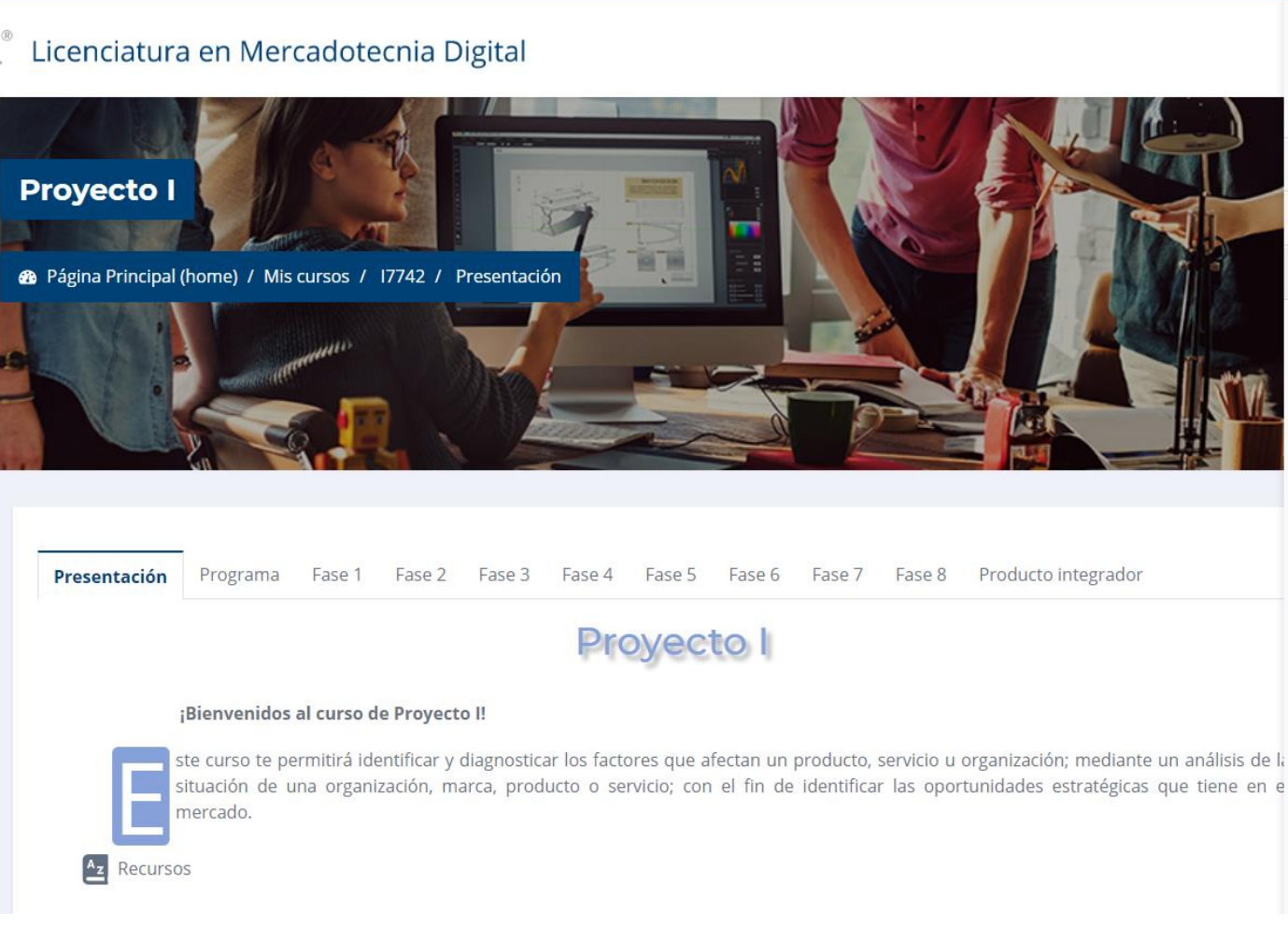

Desde el ícono de mensajería en la parte superior de la plataforma, puedes mostrar u ocultar los mensajes enviados y recibidos; pudiendo contestar directamente desde esta opción como si fuera un chat.

& Contactos

 $\mathbf{A}$   $\mathbf{B}$ 

 $\Omega$ 

Destacados (0)

 $\triangleright$  Grupo (0)

 $\blacktriangleright$  Privado (15)

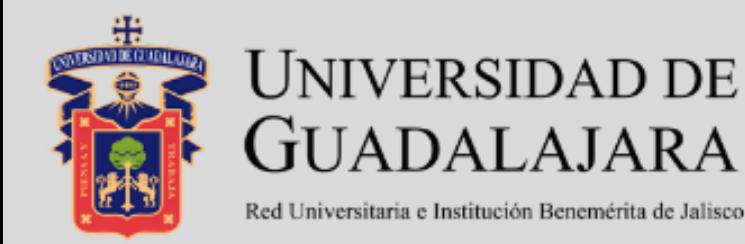

# Licenciatura en **Mercadotecnia Digital**

### **MANUAL PARA EL USO DE PLATAFORMA**

**Alumnos** 

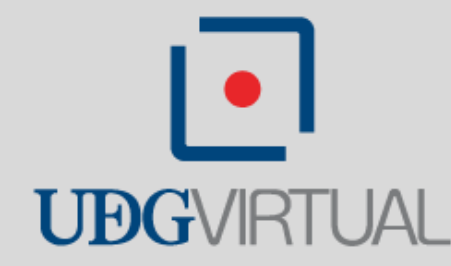